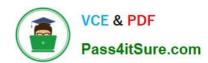

# 70-698<sup>Q&As</sup>

Installing and Configuring Windows 10

## Pass Microsoft 70-698 Exam with 100% Guarantee

Free Download Real Questions & Answers PDF and VCE file from:

https://www.pass4itsure.com/70-698.html

100% Passing Guarantee 100% Money Back Assurance

Following Questions and Answers are all new published by Microsoft
Official Exam Center

- Instant Download After Purchase
- 100% Money Back Guarantee
- 365 Days Free Update
- 800,000+ Satisfied Customers

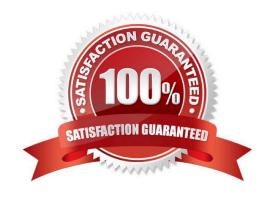

2021 Latest pass4itsure 70-698 PDF and VCE dumps Download

#### **QUESTION 1**

Note: This question is part of a series of questions that use the same set of answer choices. Each answer choice may be used once, more than once, or not at all. You have a computer named Computer1 that has storage configured as shown in the following table.

| Disk name | Size      | Storage pool name |  |
|-----------|-----------|-------------------|--|
| Disk1     | 200 GB 01 | Pool1             |  |
| Disk2     | 100 GB    | Pool1             |  |
| Disk3     | 500 GB    | Pool1             |  |
| Disk4     | 500 GB    | Pool2             |  |
| Disk5     | 500 08    | Pool2             |  |
| Disk6     | 80 GB     | None              |  |
| Disk7     | 300 GB    | Pool3             |  |
| Disk8     | 100 GB    | Pool3             |  |

Pool1 contains a storage space named Space1 that is 300 GB. Pool3 contains a storage space named Space2 that is 100 GB. Pool2 is empty. You discover that Distc2 experiences physical errors.

You need to ensure that all of the data in Space1 is stored on other disks in the storage pool only.

What should you use?

- A. Add-PhysicalDisk
- B. Diskpart
- C. New-VirtualDisk
- D. Remove-PhysicalDisk
- E. Resize-VirtualDisk
- F. Set-StoragePool
- G. Subst
- H. Update-Disk

Correct Answer: F

https://technet.microsoft.com/en-us/library/hh848697(v=wps.630).aspx

#### **QUESTION 2**

Your network contains a single Active Directory domain. The domain contains two computers named Computer1 and Computer2.

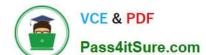

2021 Latest pass4itsure 70-698 PDF and VCE dumps Download

From Computer1, you need to view the installed devices and their associated drivers on Computer2.

What should you use?

A. the Get-PnpDevice cmdlet

B. the Get-WindowsDriver cmdlet

C. the Get-OdbcDriver cmdlet

D. the driverquery.exe command

Correct Answer: D

https://blogs.technet.microsoft.com/askperf/2011/10/21/two-minute-drill-driverquery-exe/

#### **QUESTION 3**

Note: This question is part of a series of a questions that use the same set of answer choices. Each answer choice may be used once, more than once, or not at all. You have a computer named Computer1 that has storage configured as shown in the following table.

| Disk name | Size   | Storage pool name |
|-----------|--------|-------------------|
| Disk1     | 200 GB | Pool1             |
| Disk2     | 100 GB | Pool1             |
| Disk3     | 500 GB | Pool1             |
| Disk4     | 500 GF | Pool2             |
| Disk5     | 500,06 | Pool2             |
| Disk6     | 800 GB | None              |
| Disk7     | 900 GB | Pool3             |
| Disk8     | 100 GB | Pool3             |

Pool1 contains a storage space named Space1 that is 300 GB. Pool3 contains a storage space named Space2 that is 100 GB. Pool2 is empty.

You need to configure Space2 to be 2 TB.

What should you use?

A. Add-PhysicalDisk

B. Diskpart

C. New-VirtualDisk

D. Remove-PhysicalDisk

E. Resize-VirtualDisk

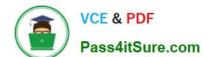

2021 Latest pass4itsure 70-698 PDF and VCE dumps Download

F. Set-StoragePool

G. Subst Update-Disk

Correct Answer: E

https://technet.microsoft.com/en-us/library/hh848658.aspx

#### **QUESTION 4**

In this section, you will see one or more sets of questions with the same scenario and problem. Each question presents a unique solution to the problem, and you must determine whether the solution meets the stated goals. Any of the

solutions might solve the problem. It is also possible that none of the solutions solve the problem.

Once you answer a question in this section, you will NOT be able to return to it. As a result, these questions will not appear in the review screen.

Note: This question is part of a series of questions that present the same scenario. Each question in the series contains a unique solution. Determine whether the solution meets the stated goals.

You have a computer named Computer1 that runs Windows 10.

File History is turned on.

The user of Computer1 reports that previous versions of D:\Folder\File1.doc are unavailable from the Previous Versions tab.

You need to ensure that the previous versions of the file are created.

Solution: Add D:\Folder\to the Documents library.

Does this meet the goal?

A. Yes

B. No

Correct Answer: A

https://support.microsoft.com/en-us/help/17128/windows-8-file-history

#### **QUESTION 5**

Note: This question is part of a series of questions that use the same set of answer choices. Each answer choice may be used once, more than once, or not at all.

Your network contains a single Active Directory domain. The domain contains computers that run Windows 10 Enterprise.

The computers are configured as shown in the following table:

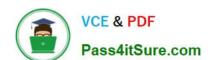

2021 Latest pass4itsure 70-698 PDF and VCE dumps Download

| Computer name | nputer name Primary user |        | Computer type |  |
|---------------|--------------------------|--------|---------------|--|
| PC_User1      | User1                    | Laptop |               |  |
| PC_User2      | User2                    | Laptop | 8.0           |  |
| PC_User3      | User3 e                  | Tablet |               |  |

When User1 works remotely, the user fails to access shared folders on the corporate network.

When User 2 and User3 work remotely, they successfully connect to the shared folders on the corporate network.

You need to ensure that User1 can connect to the shared folders without user interaction.

What should you do?

- A. Click Turn on password protected sharing.
- B. Disable Network Discovery.
- C. Modify the Profile settings of an incoming firewall rule.
- D. Run the Add-VpnConnectionTriggerApplication cmdlet.
- E. Run the New-NetFirewallRule cmdlet and specify the -Direction Outbound parameter.
- F. Run the Ncw-VpnConnection cmdlet.
- G. Run the Set-NetConnectionProfile cmdlet.
- H. Run the Set-VPNConnection cmdlet

Correct Answer: D

https://technet.microsoft.com/en-us/library/dn296460(v=wps.630).aspx

#### **QUESTION 6**

Note: This question is part of a series of questions that use the same set of answer choices. Each answer choice may be used once, more than once, or not at all. You have a computer named Computer1 that has storage configured as shown in the following table:

2021 Latest pass4itsure 70-698 PDF and VCE dumps Download

| Disk name | Size   | Storage pool name |
|-----------|--------|-------------------|
| Disk1     | 200 GB | Pool1             |
| Disk2     | 100 GB | Pool1             |
| Disk3     | 500 GB | Pool1             |
| Disk4     | 500 GB | Pool2             |
| Disk5     | 500 GB | Pool2             |
| Disk6     | 800 GB | None              |
| Disk?     | 100 GB | Pool3             |
| Disk8     | 100 GB | Pool3             |

Pool1 contains a storage space named Space1 that is 300 GB.

Pool3 contains a storage space named Space2 that is 100 GB.

Pool2 is empty.

You need to add Disk7 to Pool1.

What should you use first?

- A. Add-PhysicalDisk
- B. Diskpart
- C. New-VirtualDisk
- D. Remove-PhysicalDisk
- E. Resize-VirtualDisk
- F. Set-StoragePool
- G. Subst
- H. Update-Disk

Correct Answer: D

https://technet.microsoft.com/en-us/library/hh848697(v=wps.630).aspx

#### **QUESTION 7**

Note: This question is part of a series of questions that use the same scenario. For your convenience, the scenario is repeated in each question. Each question presents a different goal and answer choices, but the text of the scenario is exactly the same in each question in this series.

Start of repeated scenario

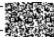

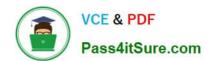

2021 Latest pass4itsure 70-698 PDF and VCE dumps Download

Your network contains a single Active Directory domain named adatum.com.

The network contains five servers configured as shown in the following table:

| Server name | Domain/workgroup | Role              |
|-------------|------------------|-------------------|
| DC1         | Adatum.com       | Domain controller |
| DC2         | Adatum.com       | Domain controller |
| Server1     | Adatum.com       | Member server     |
| Server2     | Adatum.com       | Member server     |
| Test_Server | Workgroup        | File server       |

All of the servers run Windows Server 2012 R2.

Test\_Server has a shared folder named ShareA. Only local users have permissions to ShareA.

The network contains a mainframe computer that is administered by using the Telnet protocol.

The domain contains four client computers configured as shown in the following table:

| Computer name | Primary user |
|---------------|--------------|
| Computer1     | Userl        |
| Computer2     | User2        |
| Computer3     | User3        |
| Computer4     | User4        |

All of the client computers run the 64-bit version of Windows. User3 frequently accesses ShareA. Remote Desktop is enabled on Computer4. Your company identifies the following requirements.

Ensure that you can test unsigned device drivers on Computer1

Enable Credential Guard on Computer2.

Run commands and cmdlets remotely on computer2.

Configure User Account control (UAC) on Computer3 to prompt administrators for credentials when elevated privileges are required.

Ensure that User1 can view and interact with a desktop session of User3.

•

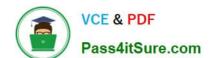

2021 Latest pass4itsure 70-698 PDF and VCE dumps Download

Ensure that User2 can use Telnet to manage the mainframe.

•

Ensure that User4 can use Remote Desktop to access Computer4 remotely.

End of repeated scenario.

You need to meet the requirement of User4.

What should you do?

A.

Install a Universal Windows Platform (UWP) application.

В.

Modify the settings of a firewall rule.

C.

Install a Windows feature.

D.

Modify the membership of a local group.

Correct Answer: B

https://support.microsoft.com/en-us/help/17463/windows-7-connect-to-another-computer-remote-desktop-connection

#### **QUESTION 8**

Note: This question is part of a series of questions that use the same set of answer choices. Each answer choice may be used once, more than once, or not at all.

You have a computer named Computer1. Computer1 has a virtual hard disk (VHD) named Disk1.vhcix. Windows is installed on Disk1.vhdx.disk1.vhdx is visible in File Explorer as drive E.

You need to configure Computer1 to start from VHDX. Hardware virtualization must not be available when Computer1 starts from VHDX.

What should you run?

A. Add-Windows Image

B. bcdboot.exe

C. bcdedit.exe

D. bootcfg.exe

E. bootim.exe

# VCE & PDF Pass4itSure.com

#### https://www.pass4itsure.com/70-698.html

2021 Latest pass4itsure 70-698 PDF and VCE dumps Download

F. bootsect.exe

G. diskpart.exe

H. Expand-Windows Image

Correct Answer: B

https://msdn.microsoft.com/en-us/windows/hardware/commercialize/manufacture/desktop/boot-to-vhd--native-boot-add-a-virtual-hard-disk-to-the-boot-menu

#### **QUESTION 9**

In this section, you will see one or more sets of questions with the same scenario and problem. Each question presents a unique solution to the problem, and you must determine whether the solution meets the stated goals. Any of the

solutions might solve the problem. It is also possible that none of the solutions solve the problem.

Once you answer a question in this section, you will NOT be able to return to it. As a result, these questions will not appear in the review screen.

Note: This question is part of a series of questions that present the same scenario. Each question in the series contains a unique solution. Determine whether the solution meets the stated goals.

You have a computer named Computer1 that runs Windows 10.

File History is turned on.

The user of Computer1 reports that previous versions of D:\Folder\File1.doc are unavailable from the Previous Versions tab.

You need to ensure that the previous versions of the file are created.

Solution: Create a backup of drive D by using Backup and Restore (Windows 7).

Does this meet the goal?

A. Yes

B. No

Correct Answer: A

http://www.howtogeek.com/209080/how-to-restore-previous-versions-of-a-file-on-any- operating-system/

#### **QUESTION 10**

A company has client devices that run Windows 10 Enterprise. A line-of-business (LOB) app requires that Windows feature updates are tested for up to one year before being deployed. Company policy states that all devices must be updated

at least once per year.

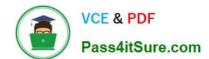

2021 Latest pass4itsure 70-698 PDF and VCE dumps Download

You need to ensure that Windows feature updates meet the LOB app requirements.

Which update path should you configure on client devices?

A. Long-Term Servicing Channel . Slow Ring . Semi-Annual Channel

B. Release Preview Ring

Correct Answer: B

References: https://docs.microsoft.com/en-us/windows/deployment/update/waas-overview#servicing-tools

#### **QUESTION 11**

You are in the process of planning the deployment of Windows 10 Enterprise for an organization.

Most of the devices are used by employees to perform their daily tasks. All devices have Microsoft Office installed. A few specific devices are used to control equipment in the manufacturing process. The application used by these systems has only been tasked to work with Windows 10 Enterprise build 1703. You need to select the appropriate servicing model for the manufacturing systems so that they are not updated automatically with new Windows 10 build versions. You must have the option of updating the manufacturing systems to new

builds after they have been thoroughly tested by the IT team. Which servicing model should you implement?

- A. Slow Ring
- B. Release Preview Ring
- C. Long-Team Servicing Channel
- D. Semi-Annual Channel

Correct Answer: C

#### **QUESTION 12**

You have a computer named Computer1 that has the Hyper V feature enabled.

You have two virtual machines named VM1 and VM2 hosted on Computer1. VM1 can communicate with VM2 and Compute1. VM1 tails to connect to the Internet- Computer1 can connect to the Internet.

You need to ensure that VM1 can connect to the Internet.

What should you do?

- A. On Computer 1, modify the network settings.
- B. Enable port mirroring on VM1.
- C. Create an external virtual switchand configure VM1 to use the switch.
- D. On VM1, select Enable virtual LAN identification.

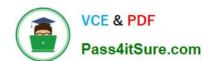

# https://www.pass4itsure.com/70-698.html 2021 Latest pass4itsure 70-698 PDF and VCE dumps Download

Correct Answer: C

http://www.technig.com/connect-hyper-v-machines-to-internet/

Latest 70-698 Dumps

70-698 Practice Test

70-698 Exam Questions

Pass4itSure.com

To Read the Whole Q&As, please purchase the Complete Version from Our website.

## Try our product!

100% Guaranteed Success

100% Money Back Guarantee

365 Days Free Update

**Instant Download After Purchase** 

24x7 Customer Support

Average 99.9% Success Rate

More than 800,000 Satisfied Customers Worldwide

Multi-Platform capabilities - Windows, Mac, Android, iPhone, iPod, iPad, Kindle

We provide exam PDF and VCE of Cisco, Microsoft, IBM, CompTIA, Oracle and other IT Certifications. You can view Vendor list of All Certification Exams offered:

https://www.pass4itsure.com/allproducts

### **Need Help**

Please provide as much detail as possible so we can best assist you. To update a previously submitted ticket:

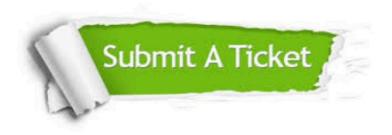

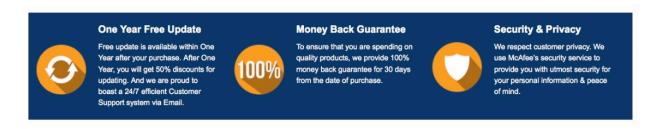

Any charges made through this site will appear as Global Simulators Limited.

All trademarks are the property of their respective owners.

Copyright © pass4itsure, All Rights Reserved.